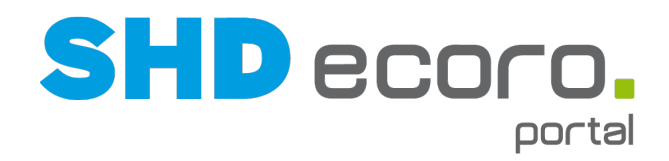

# **Neuheiten**

# Was ist neu in Version 4.0.3 - 4.1.0?

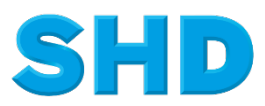

Sämtliche Informationen, Abbildungen, Darstellungen und Dokumentation in den Unterlagen von SHD dürfen ohne vorherige Genehmigung von SHD - auch auszugsweise - weder kopiert, vervielfältigt noch öffentlich zugänglich gemacht werden.

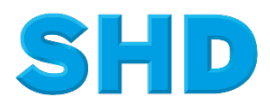

© Copyright 2023 by SHD Einzelhandelssoftware GmbH

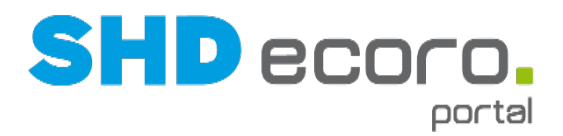

## **Inhalt**

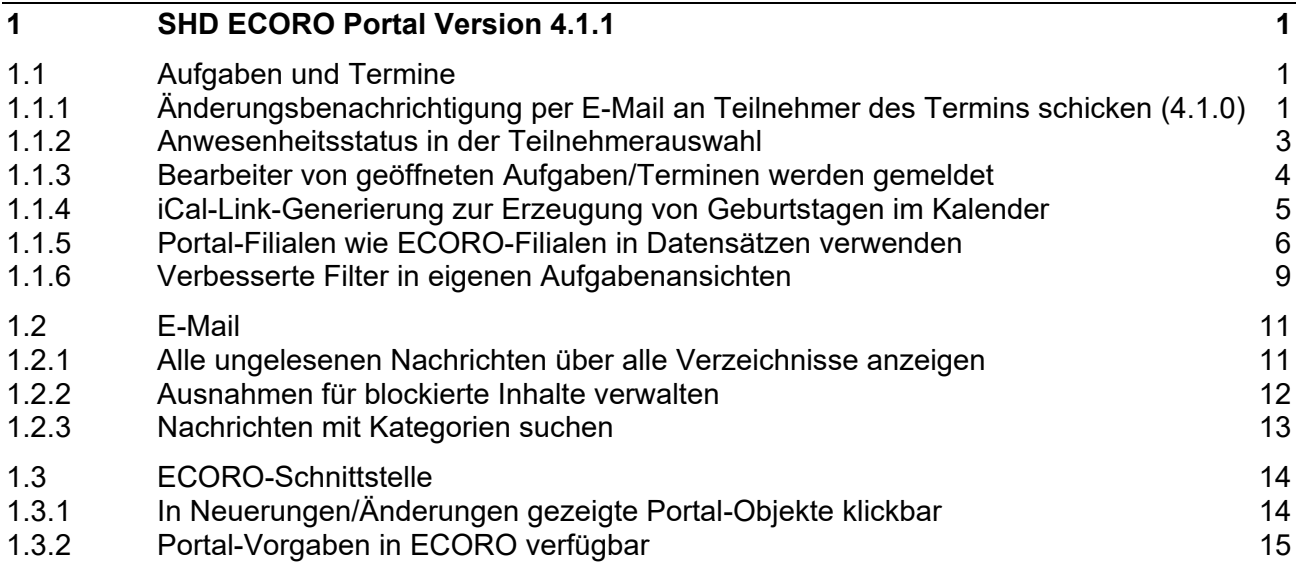

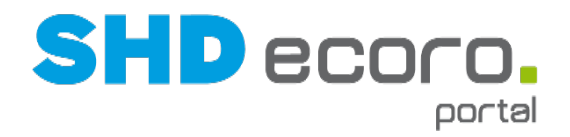

## **1 SHD ECORO Portal Version 4.1.1**

## **1.1 Aufgaben und Termine**

### **1.1.1 Änderungsbenachrichtigung per E-Mail an Teilnehmer des Termins schicken (4.1.0)**

Im Programm **Neuerungen/Änderungen** werden geänderte Termine gemeldet, in denen Sie als Teilnehmer eingetragen sind. Jetzt können Sie zusätzlich mit Änderungsbenachrichtigungen per E-Mail zu Terminen arbeiten. So werden Sie unabhängig vom Portal über Ihr E-Mail-Account über Sie betreffende Terminänderungen informiert.

#### *Aktivität einrichten und verwenden*

In den Aktivitäten (über **Vorgaben Kalender Aktivitäten**) kann eingestellt werden, ob für Termine auf Basis der Aktivität der Versand einer Änderungsbenachrichtigung per E-Mail möglich sein soll. Mit der neuen Funktion **Neuerungen/Änderungen per E-Mail** wird die Änderungsbenachrichtigung für die Termine, die auf Basis dieser Aktivität erstellt werden, freigeschaltet.

In einem konkreten Termin, der auf Basis dieser Aktivität erstellt wird, kann teilnehmerspezifisch das Senden der Änderungsbenachrichtigung mit der neuen Funktion **Neuerungen/Änderungen per E-Mail** gesteuert werden.

Es ist nicht möglich, das Senden der Änderungsbenachrichtigung in einem Termin zu aktivieren, wenn diese Funktion nicht in den Vorgaben der zu Grunde liegenden Aktivität hinterlegt wurde. Das Feld ist in diesen Terminen gesperrt.

#### *Warum werden Änderungsbenachrichtigungen nicht an einen Teilnehmer geschickt?*

Änderungsbenachrichtigungen werden nur an die Teilnehmer des Termins geschickt, die die Funktion **Neuerungen/Änderungen per E-Mail** im Termin für sich selbst aktiviert haben. Das betrifft auch den Erfasser eines Termins. Dieses teilnehmerspezifische Verhalten der Funktion entspricht dem der Terminerinnerung.

In einem konkreten Termin ist die Verwendung der Änderungsbenachrichtigung auf Basis der Aktivität zwar freigeschaltet, aber die Funktion **Neuerungen/Änderungen per E-Mail** ist nicht zwingend automatisch vorbelegt.

Sie können für jeden Termin manuell entscheiden, ob die Funktion für Sie aktiviert sein soll oder nicht.

Wenn Sie in der überwiegenden Zahl der Termine wünschen, dass Änderungsbenachrichtigungen an Sie geschickt werden, können Sie die Termine entsprechend vorbelegen. Dies steuern Sie benutzerspezifisch über die Einstellungen für Termine (über **Vorgaben Einstellungen Termine**) mit der neuen Funktion **Neuerungen/Änderungen für Termine per E-Mail**.

Ist die Funktion in den Einstellungen für Termine für einen Mitarbeiter aktiviert, wird die Änderungsbenachrichtigung in neuen Terminen, in denen er als Teilnehmer

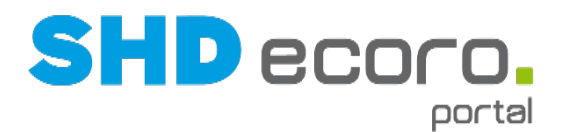

eingetragen ist, für ihn automatisch vorbelegt. Das passiert auch, wenn ein anderer Mitarbeiter den Termin anlegt und ihn als Teilnehmer einträgt.

Die Vorbelegung der Funktion im Termin aus den Einstellungen für Termine kommt natürlich nur in solchen Terminen zum Tragen, bei denen in der zu Grunde liegenden Aktivität die Änderungsbenachrichtigung mit der Funktion **Neuerungen/Änderungen per E-Mail** freigeschaltet ist.

#### *Wann erfolgt die Terminanlage mit Änderungsbenachrichtigung?*

Folgende Voraussetzungen müssen erfüllt sein, damit geänderte Daten eines Termins einem Teilnehmer per E-Mail zugestellt werden:

- In der zu Grunde liegenden Aktivität des Termins muss die Funktion **Neuerungen/Änderungen per E-Mail** gesetzt sein.
- Der Teilnehmer im Termin muss die Funktion **Neuerungen/Änderungen per E-Mail** für sich aktivieren. Dies kann entweder manuell im Termin eintragen oder aus den Einstellungen für Termine für sich vorbelegen.
- Die Änderungen im Termin wurden von einem anderen Teilnehmer gemacht. Selbst gespeicherte Änderungen werden in der eigenen Änderungsbenachrichtigung nicht berücksichtigt.

#### *Wann und wie werden Änderungsbenachrichtigungen geschickt?*

- Änderungsbenachrichtigungen erfolgen je Teilnehmer im Termin.
- Änderungsbenachrichtigungen werden in definierten Intervallen mit dem Batchjob **Terminerinnerungen versenden** (gleicher Job wie für Terminerinnerungen) verschickt.
- Der Versand erfolgt über die in den **Allgemeine Systemeinstellungen** hinterlegten SMTP-Einstellungen.

Jeder Joblauf sendet maximal eine E-Mail pro Mitarbeiter. Der Job sammelt alle seit der letzten Änderungsbenachrichtigung an den Mitarbeiter die für den Mitarbeiter aufgelaufenen relevanten Änderungen in Terminen, für die er teilnehmerspezifisch eine Änderungsbenachrichtigung wünscht, in einer Nachricht. Die Informationen zu mehreren Terminen und mehrfache Terminänderungen werden in dieser E-Mail gebündelt und als Zusammenfassung versendet.

Hat ein Teilnehmer die letzte E-Mail mit der Änderungsbenachrichtigung noch nicht als "gesehen" gekennzeichnet, werden die in der als "ungesehenen" gekennzeichneten E-Mail aufgeführten Terminänderungen beim nächsten Joblauf erneut berücksichtigt.

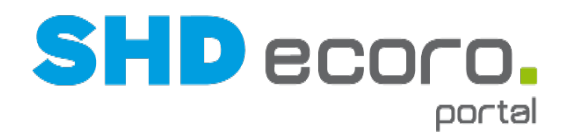

## **1.1.2 Anwesenheitsstatus in der Teilnehmerauswahl**

In der Teilnehmerauswahl bei Aufgaben und Terminen wird jetzt zu den Mitarbeitern der Anwesenheitsstatus mit dem Symbol, das Sie aus der Übersicht der Mitarbeiter (im Programm **Mitarbeiter**) kennen, angezeigt. Wenn Sie mit der Maus auf das Symbol zeigen, wird außerdem ein entsprechender Tooltip angezeigt.

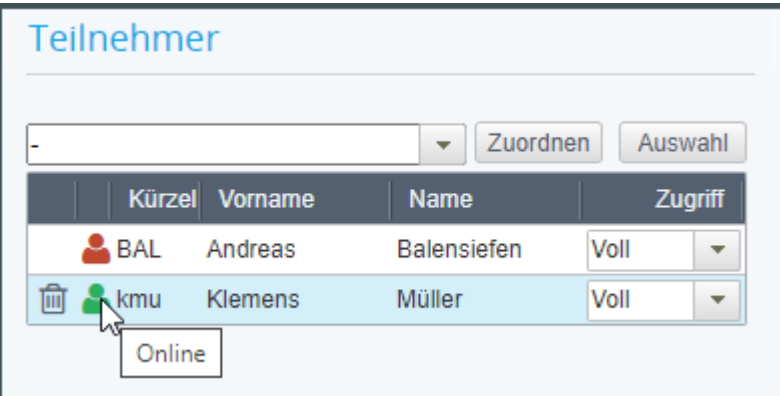

Der Anwesenheitsstatus bezieht sich immer auf den aktuellen Zeitpunkt, nicht auf den Zeitraum, für den der Termin oder die Aufgabe geplant ist.

Wenn Sie eine Aufgabe oder einen Termin öffnen, sehen Sie in der Liste der Teilnehmer in der neuen Spalte die Anwesenheit. Wurden Sie beispielsweise nicht über eine Krankmeldung oder andere Umstände, die die Teilnahme an dem Termin bzw. der Erledigung der Aufgabe verhindern, können Sie dies direkt im Datensatz sehen.

Auch bei der Planung besonders kurzfristig zu erledigender Aufgaben/Termine hilft diese Funktion, weil Sie direkt sehen, ob der Mitarbeiter verfügbar ist.

Sie finden die neue Spalte mit dem Anwesenheitsstatus an weiteren Stellen im Programm:

in der Filteransicht von Aufgaben

- 1

• in der Liste Aufgaben und Terminen bei Selektionen, z.B. wenn Sie einen Termin oder eine Aufgabe mit einem anderen Element verknüpfen.

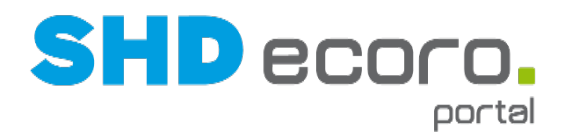

### **1.1.3 Bearbeiter von geöffneten Aufgaben/Terminen werden gemeldet**

Bisher konnten mehrere Mitarbeiter eine Aufgabe oder einen Termin öffnen, ohne zu merken, dass der Datensatz schon von einem anderen Mitarbeiter geöffnet ist. Dadurch konnte es passieren, dass Informationen, die der zweite und weitere Mitarbeiter in dem Datensatz eingetragen haben, durch das zwischenzeitliche "Darüberspeichern" des ersten Mitarbeiters, verloren gingen.

Bearbeitet ein Mitarbeiter eine Aufgabe oder einen Termin und hat seine Änderung noch nicht gespeichert, erfolgt jetzt ein Hinweis an weitere Mitarbeiter, die diese Aufgabe oder diesen Termin parallel öffnen.

Im Hintergrund wird dazu protokolliert, welche Benutzer welche Objekte geöffnet haben. Aufgrund dieser Information wird bei Terminen und Aufgaben beim Öffnen und beim Vor-/Zurückblättern geprüft, wer diesen Datensatz aktuell geöffnet hat.

Benutzer, die den Datensatz nur mit Lesezugriff (Read-Only-Modus) öffnen können, werden dabei ignoriert, da sie sowieso keine Änderung vornehmen können. Aus dem gleichen Grund wird diese Prüfung auch nur vorgenommen, wenn der Benutzer selbst den Datensatz nicht nur im Read-Only Modus öffnet.

Wenn ein oder mehr andere Benutzer gefunden werden, so werden diese per Statusmeldung dem Benutzer gemeldet. Weitere Konsequenzen hat dies aktuell nicht, der Datensatz kann wie bisher bearbeitet werden.

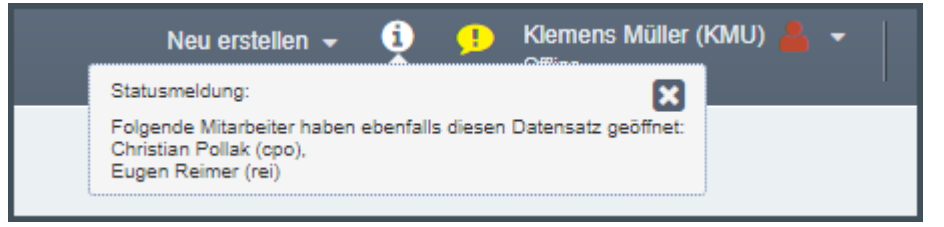

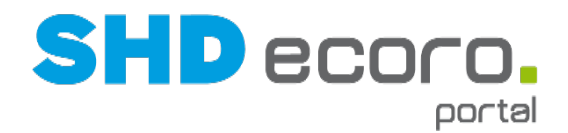

### **1.1.4 iCal-Link-Generierung zur Erzeugung von Geburtstagen im Kalender**

In den Einstellungen für die iCal-Link-Generierung (über Vorgaben → Kalender → **iCal-Link-Generierung**) richten Sie ein, wie Aktivitäten aus dem Kalender eines Mitarbeiters als ics-Datei exportiert werden können.

Damit Sie auch unabhängig vom Portal auf Ihre Termine zugreifen können, werden Aktivitäten, die im Kalender für einen Mitarbeiter eingetragen sind, in eine ics-Datei exportiert. Es wird ein Link zur Verfügung gestellt, über den diese Datei anschließend auf einem Endgerät eingelesen und in das dort vorhandene Kalender-Programm importiert werden kann.

Bisher konnten Sie über die iCal-Link-Generierung nur Aktivitäten und Aufgaben exportieren. Geburtstage und Jubiläen, die nicht zu den Aktivitäten zählen, sondern ihren Ursprung in anderen Programmen mit Personendaten haben, konnten nicht exportiert werden.

Jetzt können Sie auch Geburtstage und Jubiläen als Termine exportieren.

Im Programm **iCal -Link-Generierung** steuern Sie mit der neuen Funktion **Geburtstage und Jubiläen**, dass diese Termine per beim iCal-Link-Export mit exportiert werden.

Das Ergebnis ähnelt der Anzeige von Geburtstagen und Jubiläen im Kalender.

Die so erzeugten Termine sind Ganztagstermine. Der Titel ist zusammengesetzt aus:

- Typ = "Geburtstag" oder "Jubiläum"
- Angabe, um den wievielten Geburtstag/Jubiläum es geht (in Klammern)
- Namen des Mitarbeiters/Adressbucheintrags

Geburtstag (27) Max Mustermann

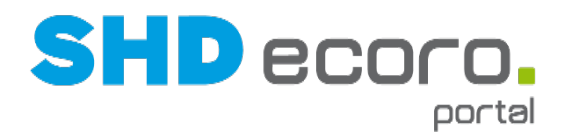

### **1.1.5 Portal-Filialen wie ECORO-Filialen in Datensätzen verwenden**

Im Portal können Sie Aktivitäten im Kalender und Aufgaben sowie entsprechende Ansichten in den Programmen mit Bezug zu ECORO-Filialen einsetzen. Diese Datensätze greifen auf die Liste der Filialen, die im Programm **ECORO-Filialen** bereitgestellt wird. Diese Liste wiederum wird mit dem Batchjob **Import Filialen aus ECORO** abgeglichen.

Der Batchjob muss einmalig gestartet werden, um die Filialen aus ECORO ins Portal zu importieren, und muss erneut laufen, wenn in ECORO neue Filialen angelegt wurden (über **Vorgaben Batchprozesse**).

Der Batchprozess **Import Filialen aus ECORO** wurde um die Parameter **Filialen aus Orgaeinheit übernehmen** und **Nicht gefundene löschen** ergänzt.

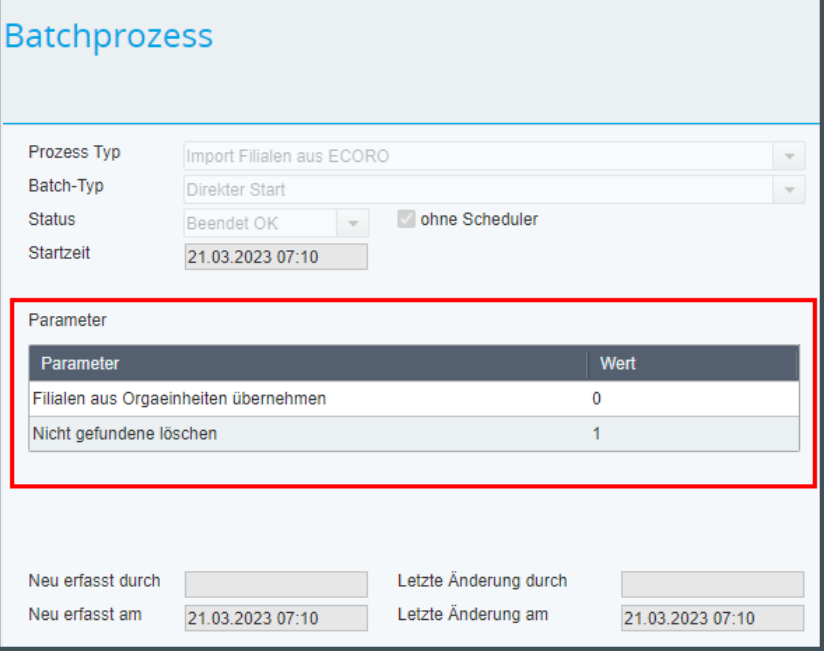

#### *Portal-Filiale als ECORO-Filiale eintragen*

Bisher überträgt der Batchprozess **Import Filialen aus ECORO** über die ECORO-Schnittstelle ausschließlich die in ECORO verwalteten Filialen und stellt sie für verschiedene Zwecke im Portal zur Verfügung, z.B. im Kalender und der Aufgabenverwaltung, aber auch für die Online-Terminverwaltung.

Ein Unternehmen kann aber darüber hinaus weitere Filialen besitzen, die in ECORO im Rahmen der warenwirtschaftlichen Prozesse keine Rolle spielen und deswegen dort nicht verwaltet werden. Diese Filialen müssen aber für die Arbeit des Unternehmens insgesamt im Portal verfügbar sein.

Filialen werden im Portal als Organisationseinheiten verwaltet (über **Vorgaben Organisation Organisationseinheiten**). Sie werden zur Abbildung der Unternehmensstruktur und als solche auch zur Verrechtung der Anwendung eingesetzt. Damit diese Portal-Filialen für die gleichen Anwendungsfälle in Datensätzen (z.B. im Kalender und in der Aufgabenverwaltung) eingesetzt werden können wie ECORO-Filialen, können Sie jetzt steuern, dass die Portal-Filialen als

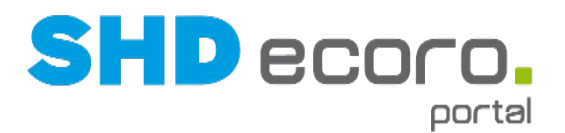

ECORO-Filialen eingetragen werden. Dazu gibt es im Batchprozess **Import Filialen aus ECORO** den neuen Parameter **Filialen aus Orgaeinheit übernehmen**.

- Steht der Parameter auf "0", erfolgt der Abgleich wie bisher und überträgt ausschließlich die in ECORO verwalteten Filialen. Berücksichtigt wird die in den allgemeinen Systemeinstellungen eingetragene ECORO-Schnittstelle.
- Wird der Parameter auf "1" gesetzt, werden beim Joblauf wie gehabt alle aktiven ECORO-Filialen an das Portal übertragen. Zusätzlich werden alle Organisationseinheiten, die im Portal mit dem **Orgaeinheit-Typ** "Filiale" angelegt sind, im Programm **ECORO-Filialen** (über **Vorgaben Kalender ECORO-Filiale**) eingetragen. Öffnungszeiten und Sonderöffnungszeiten gibt es in Portal-Filialen nicht.

#### *Nicht gefundene Filialen löschen*

Bisher wurden mit dem Batchjob **Import Filialen aus ECORO** nur neu hinzugekommene Filialen ergänzt, aber nicht im Portal von einem früheren Joblauf übertragene Filialen entfernt, die beim erneuten Joblauf nicht mehr in ECORO gefunden wurden.

Das heißt mit anderen Worten: Wurden in ECORO zwischenzeitlich Filialen inaktiv gesetzt, die dort für neue Vorgänge nicht mehr zur Verfügung stehen sollten, blieben diese Filialen im Portal als ECORO-Filiale erhalten. Die Liste der ECORO-Filialen wurde nur durch neue Filialen ergänzt. ECORO-Filialen, die nicht mehr zur Verfügung stehen sollen, mussten im Portal manuell gelöscht werden.

Jetzt können Sie nicht gefundene Filialen über den neuen Parameter **Nicht gefundene löschen** mit dem Batchjob aus dem Programm **ECORO-Filialen** entfernen.

Wird der Parameter auf "1" gesetzt, werden beim Joblauf alle ECORO-Filialen aus dem Programm **ECORO-Filialen** entfernt, die nicht mehr gefunden werden. Das betrifft sowohl aus ECORO übertragene Filialen als auch nicht mehr gefundene Portal-Filialen, deren Organisationseinheiten gelöscht oder inaktiv gesetzt wurden.

Gleichzeitig entfernen Sie alle vorhandene Bezüge der gelöschten ECORO-Filialen in den Datensätzen, in denen sie schon als ECORO-Filialen zum Einsatz kamen:

- Bei Terminen und Aufgaben mit Bezug auf eine entfernte Filiale wird die Filiale aus dem Termin ausgetragen.
- Bei Aufgaben- und Kalenderansichten mit Bezug auf eine entfernte Filiale wird die Filiale aus der Ansicht ausgetragen.
- Bei Datensätzen, die auf Öffnungszeiten/Sonderöffnungszeiten der Filiale verweisen, werden diese gelöscht.

#### *ECORO-Schnittstelle*

Die Portal-Filialen stehen auch über die ECORO-Schnittstelle zur Verfügung. Sie können in ECORO im Rahmen von Groupware-Funktionen (Kalender, Aufgabenverwaltung, Ansichten) jetzt mit Portal-Filialen arbeiten. Der Einsatz von Portal-Filialen im warenwirtschaftlichen Umfeld ist nicht möglich.

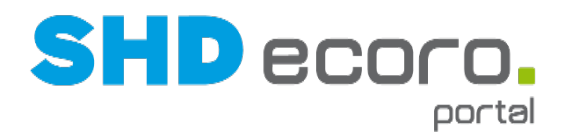

#### *Online-Terminverwaltung*

Auch in der Online-Terminverwaltung gibt es den Bezug zu den im Portal verwendeten ECORO-Filialen.

Wenn die Lizenz für das Modul **Online-Terminvereinbarung** für Ihr Unternehmen durch SHD freigeschaltet wurde, können Sie die **Einstellungen Online-Terminverwaltung** über das Hauptmenü aufrufen:

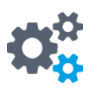

Hier im Backend der Online-Terminverwaltung steuern Sie den Einsatz der ECORO-Filialen über das Feld **Filtern nach ECORO-Filialen aktivieren**.

Aktivieren Sie **Filtern nach ECORO-Filialen aktivieren**, wenn Sie Portaltermine mit Filialbezug einsetzen. Ist das Feld aktiv, sieht der Kunde/Interessent in der Online-Terminverwaltung im Frontend das Feld **Filiale**. Das Feld zeigt die Filialen, zu denen im Portal im Kalender Plantermine mit Filialbezug eingetragen wurden. Der Kunde/Interessent kann die angebotenen Termine nach Filialen filtern bzw. die gewünschte Filiale auswählen.

Wenn Sie im Portal auch Portal-Filialen in der Liste der ECORO-Filialen führen und im Kalender entsprechende Plantermine für ECORO-Filialen aus Orgaeinheiten angelegt haben, können Kunden/Interessenten auch Termine zu Portal-Filialen wählen.

#### *Terminbenachrichtigungen und Erinnerungsmail*

Für Portal-Filialen, die als ECORO-Filiale eingesetzt werden, gelten die gleichen Bedingungen bei Terminbenachrichtigungen und Erinnerungsmails wie für "echte" ECORO-Filialen.

Richten Sie im Programm **Terminbenachrichtigung Kunde** (über **Vorgaben Einstellungen Terminbenachrichtigung Kunde**) die Vorlagen für die Benachrichtigungen (Bestätigungsanfrage, Bestätigung, Änderung und Stornierung) ein, die zu einem Termin an den Interessenten oder Kunden gesendet werden. Sie können außerdem eine Vorlage für die Erinnerung (direkt zu einem Termin versendete Terminerinnerung) unternehmensspezifisch anlegen.

Es können filialübergreifende oder filialbezogene Vorlagen eingerichtet werden, die per E-Mail oder als SMS verschickt werden. Die Anzahl der Benachrichtigungstexte ist für E-Mail-Benachrichtigungen und den SMS-Versand fix.

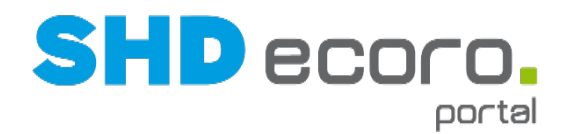

## **1.1.6 Verbesserte Filter in eigenen Aufgabenansichten**

In der Standardansicht der Aufgaben können Sie die Aufgaben nur über den Mitarbeiter und die Bezeichnung filtern. Wenn Sie mit eigenen Aufgabenansichten arbeiten, können Sie in den Vorgaben konkrete Filter definieren (über **Vorgaben Terminplanung Aufgabenansichten** Registerkarte **Filter**).

Die Filtermöglichkeiten wurden erweitert:

- Sie können Aufgabenansichten nach nicht gefüllten Werten in Aufgaben filtern.
- Sie können das Wiedervorlagedatum mit unterschiedlichen Bedingungen und Werten einsetzen.

#### *Aufgabenansichten nach nicht gefüllten Werten in Aufgaben filtern*

In eigenen Ansichten können Sie jetzt einrichten, dass Aufgaben, bei denen kein Wert in bestimmten Feldern hinterlegt wurde, trotzdem durch das Suchkriterium berücksichtigt oder nicht berücksichtigt werden soll.

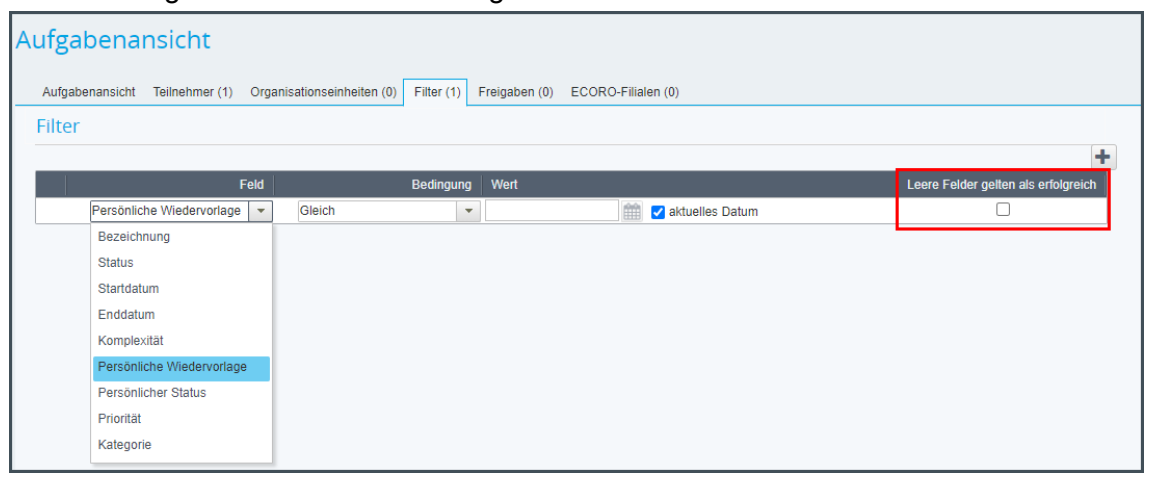

Dazu wurde im Filterbereich die neue Funktion **Leere Felder gelten als erfolgreich** zu jedem Filter eingebaut. Wird die Funktion aktiviert, gilt der Filter auch dann als erfüllt, wenn das Feld für dieses Suchkriterium in einer Aufgabe leer ist.

Ziel der Aufgabenansicht: Sie möchten in der Aufgabenansicht Einträge mit der höchsten Priorität anzeigen, und außerdem diejenigen Aufgaben filtern, deren Wiedervorlagedatum erreicht wurde.

Definition der Filter: Fügen Sie die beiden Filter **Persönliche Wiedervorlage** und **Priorität** ein.

- Wählen Sie für **Priorität** die **Bedingung** "Gleich" und den **Wert** "höchste".
- Wählen Sie für **Persönliche Wiedervorlage** die **Bedingung** "Erreicht" und aktivieren Sie **Leere Felder gelten als erfolgreich**.

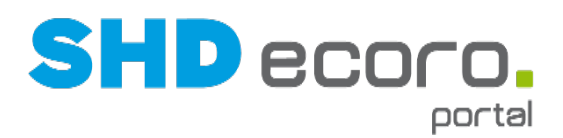

#### Aufgabenansicht Aufgabenansicht Teilnehmer (1) Organisationseinheiten (0) Filter (2) Freigaben (0) ECORO-Filialen (0) Filter edingung Wert  $\overline{\phantom{a}}$  hochste Priorität Gleich  $\mathbf{v}$ ø Erreicht Persönliche Wiedervorlage  $\bar{\mathbf{v}}$

Suchergebnis: Wenn Sie diese Aufgabenansicht anwenden, wenn alle Aufgaben angezeigt, in denen die höchste Priorität hinterlegt wurde und außerdem alle Aufgaben deren persönliches Wiedervorlagedatum erreicht wurde, oder kein persönliches Wiedervorlagedatum eingetragen wurde. Im Suchergebnis werden jedoch nicht die Aufgaben berücksichtigt, die ein persönliches Wiedervorlagedatum enthalten, dass aber noch nicht erreicht wurde.

#### *Verbessertes Filtern mit Wiedervorlagedatum*

Die Filterfunktionen beim Wiedervorlagedatum wurden erweitert. Bisher konnten beim Filtern nur Aufgaben berücksichtigt werden, die ein Wiedervorlagedatum besitzen.

Jetzt können Sie verschiedene Bedingungen und Werte definieren:

- **Bedingung** "Gleich": Es kann ein Datum frei eingetragen werden oder das aktuelle Datum verwendet werden. Aufgaben, deren Wiedervorlagedatum gleich dem gewählten Datum ist, werden berücksichtigt.
- **Bedingung** "Ungleich": Es kann ein Datum frei eingetragen werden oder das aktuelle Datum verwendet werden. Aufgaben, deren Wiedervorlagedatum ungleich gleich dem gewählten Datum ist, werden berücksichtigt.
- **Bedingung** "Größer als": Es kann ein Datum frei eingetragen werden oder das aktuelle Datum verwendet werden. Aufgaben, deren Wiedervorlagedatum nach dem gewählten Datum liegt, werden berücksichtigt.
- **Bedingung** "Kleiner als": Es kann ein Datum frei eingetragen werden oder das aktuelle Datum verwendet werden. Aufgaben, deren Wiedervorlagedatum vor dem gewählten Datum liegt, werden berücksichtigt.
- **Bedingung** "Erreicht": Es wird immer das aktuelle Datum berücksichtigt. Aufgaben, deren Wiedervorlage das Tagesdatum erreicht oder überschritten wurde, werden berücksichtigt.

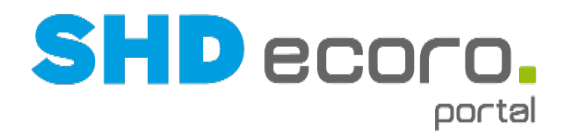

## **1.2 E-Mail**

## **1.2.1 Alle ungelesenen Nachrichten über alle Verzeichnisse anzeigen**

Standardmäßig bezieht sich die Suche im E-Mail-Client nach einem Suchbegriff auf den in der Baumstruktur markierten Ordner. Bei der Suche werden gelesene und ungelesene Nachrichten berücksichtigt.

Sie können jetzt ordnerübergreifend und nach allen ungelesenen E-Mails suchen. Konfigurieren Sie Ihre Suche mit den neuen Funktionen, die sich rechts neben der erweiterten Suche befinden.

| $\rightarrow$<br>Neue E-Mail<br>Ш | Aktueller Ordner                | $\overline{\phantom{a}}$       | Ordner Posteingang durchsuchen | veiterte Suche<br>$\sim$ |
|-----------------------------------|---------------------------------|--------------------------------|--------------------------------|--------------------------|
| A.<br><b>STATE</b>                | $\mathscr{C}$<br>$\blacksquare$ | <b>Von</b>                     | <b>Betreff</b>                 |                          |
|                                   |                                 | <b>Abdiverson Bullets ABAA</b> | Anna Bullin B                  |                          |

*Abbildung: Keine Konfiguration der Suche aktiv*

- Mit dem Symbol wird der Suchbereich "Alle Ordner" aktiviert. Die Suche berücksichtigt dann zusätzlich zu gegebenenfalls weiteren gewählten Suchkriterien im Suchergebnis Nachrichten, die sich in beliebigen Ordnern befinden, egal, welchen Ordner sie zuvor in der Baumstruktur markiert haben. Werden mehrere Konten angezeigt, wird auch kontenübergreifend gesucht.
- Mit dem Symbol wird die Einstellung "Ungelesen" aktiviert. Die Suche berücksichtigt dann zusätzlich zu gegebenenfalls weiteren gewählten Suchkriterien im Suchergebnis nur Nachrichten, die als "ungelesen" gekennzeichnet wurden.

Sie können die Einstellungen nur einzeln verwenden. Bei aktivierter Konfiguration werden die Symbole  $\mathbb{P}$  und  $\Box$  durch  $\mathbf{\times}$  ersetzt.

Die Einstellungen können mit wieder entfernt werden. Wird eine Konfiguration entfernt, werden wieder die Symbole  $\vert\hspace{-.05cm} \vert$  und  $\hspace{-.05cm} \blacksquare$  angezeigt. Auch wenn Sie in der Baumstruktur auf einen Ordner mit der Maus klicken oder eine manuelle Suche ausführen, wird die Konfiguration der Suche zurückgesetzt.

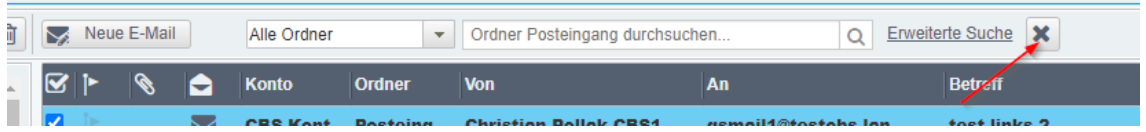

*Abbildung: Konfiguration der Suche kann mit (X) zurückgesetzt werden*

Wird die Suche über alle Ordner zurückgesetzt, bezieht sich die Suche wieder auf den markierten Ordner.

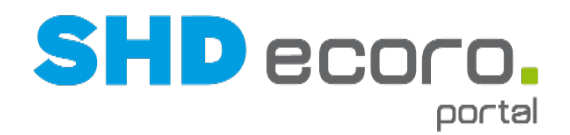

## **1.2.2 Ausnahmen für blockierte Inhalte verwalten**

Es können jetzt Ausnahmen für das Blockieren externer Inhalte in E-Mails erzeugt werden, die entweder für eine einzelne E-Mail oder alle E-Mails eines Absenders gelten. Diese Ausnahmen gelten immer für einen Benutzer und wirken sich nicht auf die Anzeige einer E-Mail bei anderen Benutzern aus.

Jedes Mal, wenn Sie eine E-Mail mit blockierten Inhalten erhalten, sehen Sie unter dem Nachrichtenkopf einen Hinweis. Wenn Sie auf **Für Absender erlauben** klicken, wird der Inhalt entsperrt und die Ausnahme benutzerspezifisch in den Einstellungen für die E-Mail hinterlegt.

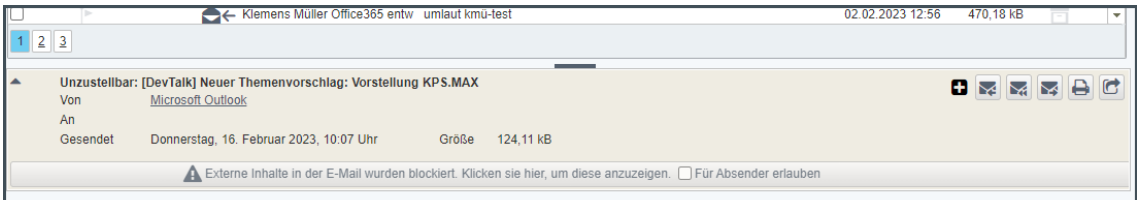

Die Ausnahmen blockierter Inhalte verwalten Sie in den Einstellungen für E-Mail (über **Vorgaben Einstellungen Einstellungen – E-Mail**). Sie können:

- Ausnahmen auf Absender einzeln entfernen,
- Ausnahmen auf einzelne E-Mails komplett (für den Benutzer) entfernen.

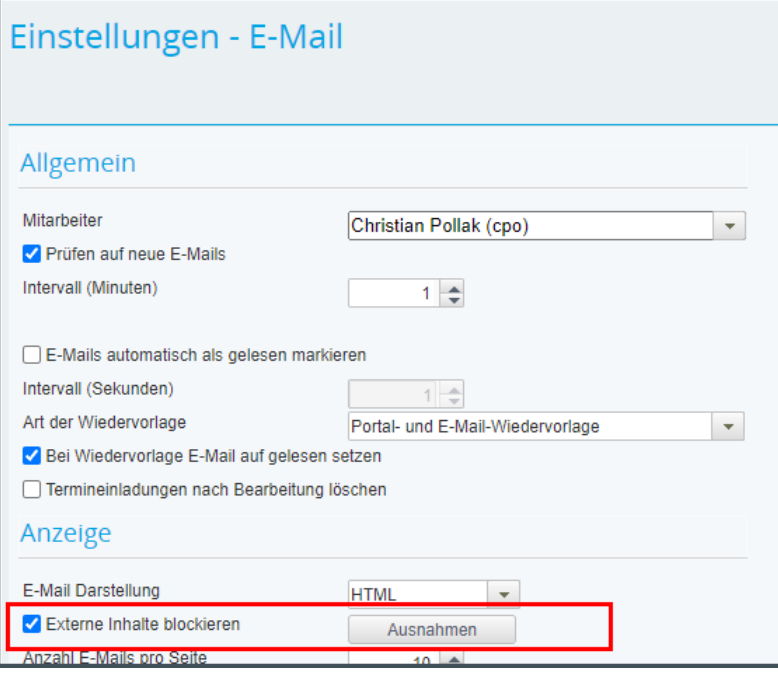

Klicken Sie auf Ausnahmen, um Ihre **Ausnahmen** zu bearbeiten. Die Liste zeigt nur Ausnahmen, die auf den Absender des angemeldeten Benutzers erstellt wurde.

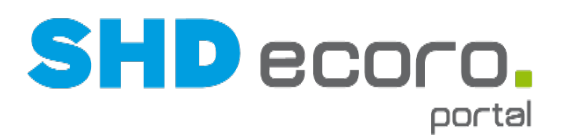

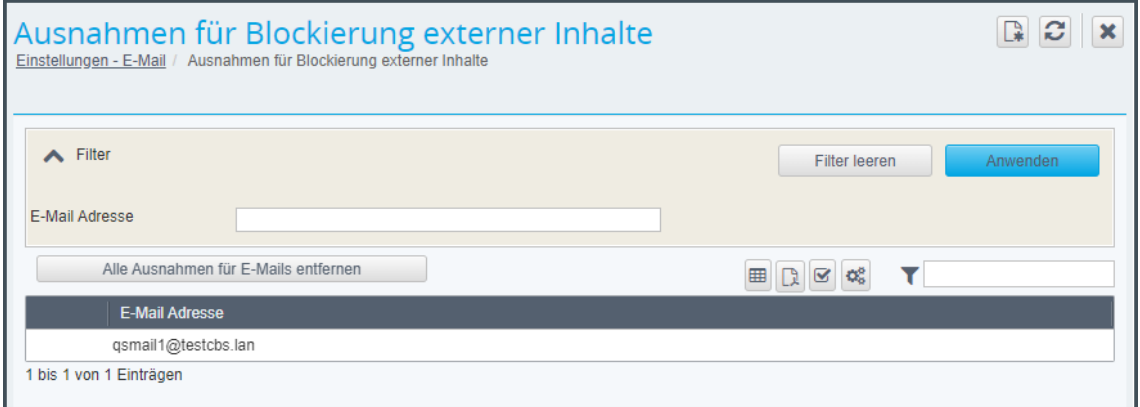

- Über die Löschfunktion in einer Zeile können Sie Ausnahmen einzeln entfernen.
- Mit der Funktion **Alle Ausnahmen für E-Mails entfernen** löschen Sie alle Einträge in der Liste.

Das Editieren der Ausnahmen ist nicht vorgesehen.

## **1.2.3 Nachrichten mit Kategorien suchen**

Seit Version 2.11 können Sie E-Mails mit Kategorien versehen. Allerdings konnten Nachrichten bisher nicht nach diesem Kriterium gesucht werden.

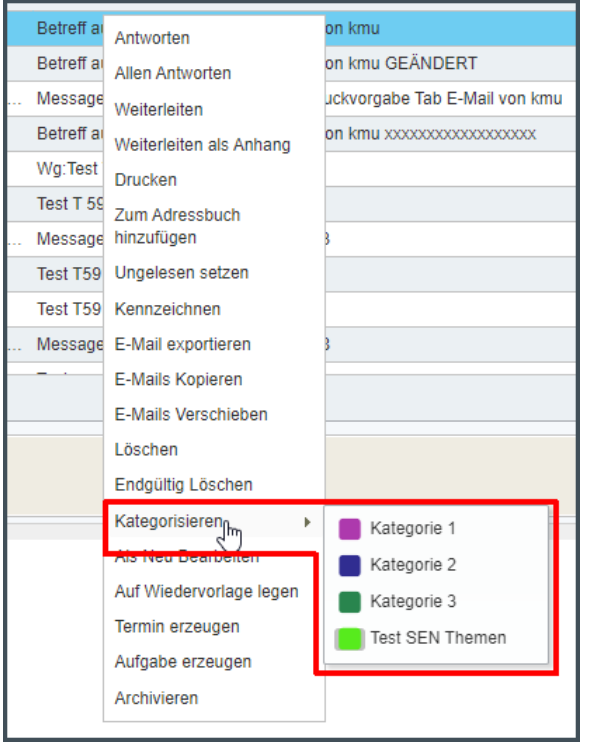

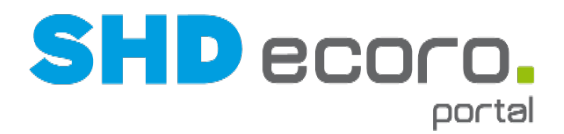

Jetzt gibt es in der erweiterten Suche von E-Mails ein neues Suchkriterium, mit dem Sie nach E-Mails über eine verwendete Kategorie suchen können.

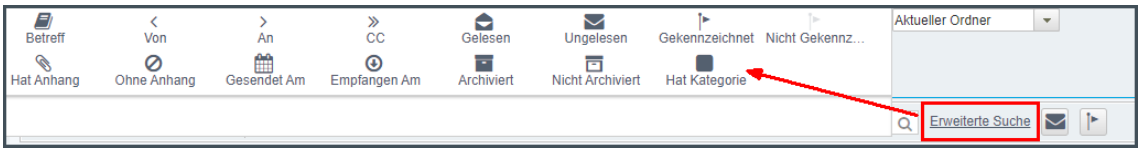

Wenn Sie auf die neue Funktion **Hat Kategorie** klicken, werden alle definierten Kategorien aufgelistet.

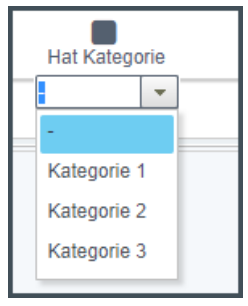

Die ausgewählte Kategorie wird als Suchbedingung hinzugefügt. Wenn Sie die Suche mit dieser Einstellung starten, werden nur Nachrichten aufgelistet, die diese Kategorie besitzen.

Sie können in der erweiterten Suche mehrere Suchkriterien kombinieren. Werden dabei mehrere Kategorien als Suchbedingung hinzugefügt, so muss eine Nachricht alle Suchkriterien bzw. alle Kategorien verwenden, damit sie im Suchergebnis berücksichtigt wird.

Wurden noch keine Kategorien definiert, wird die Einstellung **Hat Kategorie** in der erweiterten Suche nicht angeboten.

## **1.3 ECORO-Schnittstelle**

## **1.3.1 In Neuerungen/Änderungen gezeigte Portal-Objekte klickbar**

Die aus dem Portal stammenden Einträge im Widget **Neuerungen/Änderungen** auf im ECORO-Dashboard sind jetzt klickbar.

- Neuerungen/Änderungen im ECORO-Widget: Wenn Sie auf den Link klicken, wird das betreffende Portal-Objekt (z.B. Termin, Aufgabe...) direkt geöffnet. Dabei sind nur die Objekte aus ECORO heraus verfügbar, die über die EP-Integration direkt geöffnet werden können (also z.B. keine Urlaubsanträge).
- Programm **Neuerungen/Änderungen** (über **Groupware Neuerungen/Änderungen**: Wenn Sie in der Übersicht des Programms ein Portal-Objekt geöffnet haben (z.B. Termin, Aufgabe…), kehrt das Programm beim Schließen direkt zur Übersicht des Programms Neuerungen/Änderungen zurück. Auch hier können nur die Objekte in ECORO geöffnet werden, die über die EP-Integration verfügbar sind (also z.B. keine Urlaubsanträge).

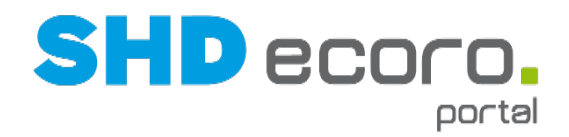

## **1.3.2 Portal-Vorgaben in ECORO verfügbar**

Die Vorgabenprogramme von SHD ECORO Portal können jetzt auch über die ECORO-Schnittstelle in SHD ECORO aufgerufen werden.

Es wurden alle Vorgabenprogramme mit Ausnahme der Batchprozesse übernommen. Sie finden die Vorgabenprogramme des Portals in ECORO über das Menü **Groupware** im Programm **Vorgaben**.

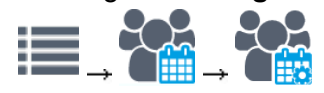

#### *Darstellung der Vorgabenprogramme des Portals in ECORO*

In ECORO werden die Vorgabenprogramme des Portals nicht in der sonst üblichen Menüstruktur mit Icons für Gruppen und Programmeinträge abgebildet. Stattdessen werden die Einträge, die im Portal im Menü Vorgaben rechts aufgelistet werden, als Baumstruktur in ECORO angezeigt.

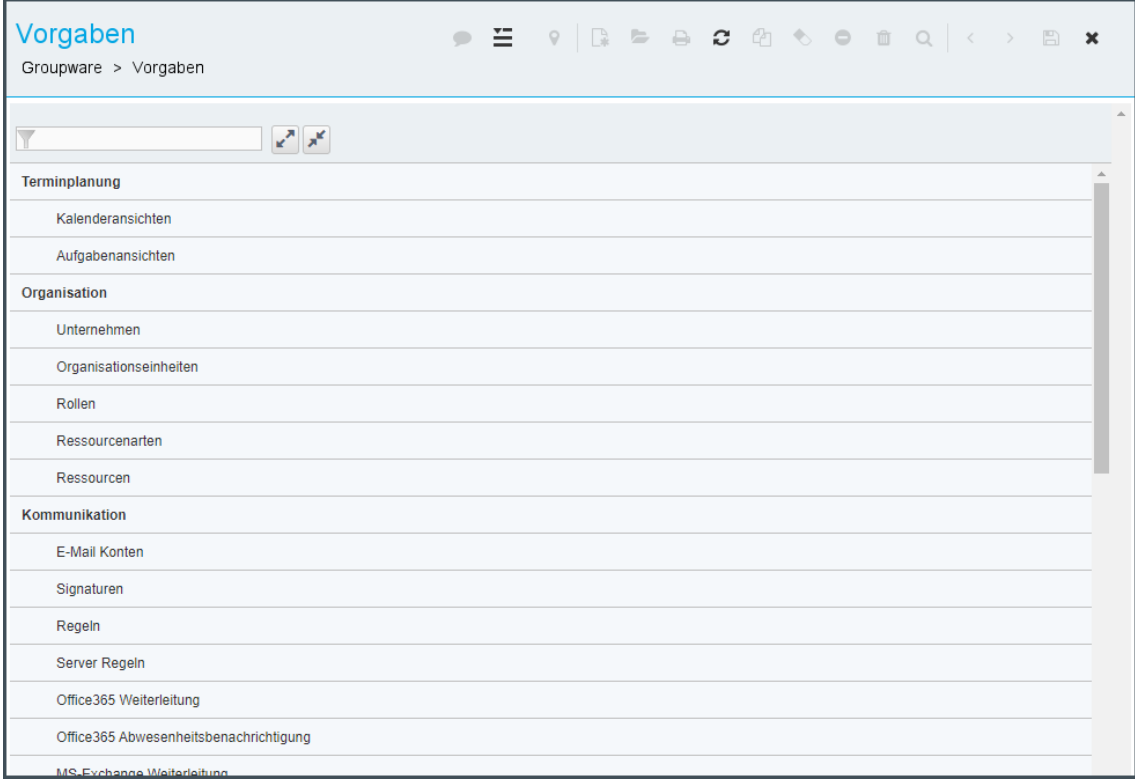

*Abbildung: Liste der Vorgabenprogramme in ECORO*

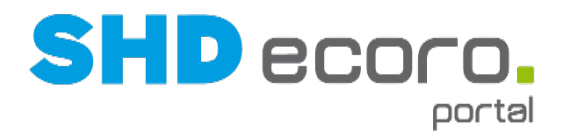

#### *Programme in ECORO suchen*

Wenn Sie den Namen eines ECORO-Programms kennen, können Sie in ECORO den Namen des Programms im Suchfeld rechts oben in der Titelleiste eingeben. Es werden alle benutzerspezifisch berechtigten Programme gesucht. Das gilt auch für die bisher integrierten Portalprogramme, auch für den Eintrag **Groupware Vorgaben**:

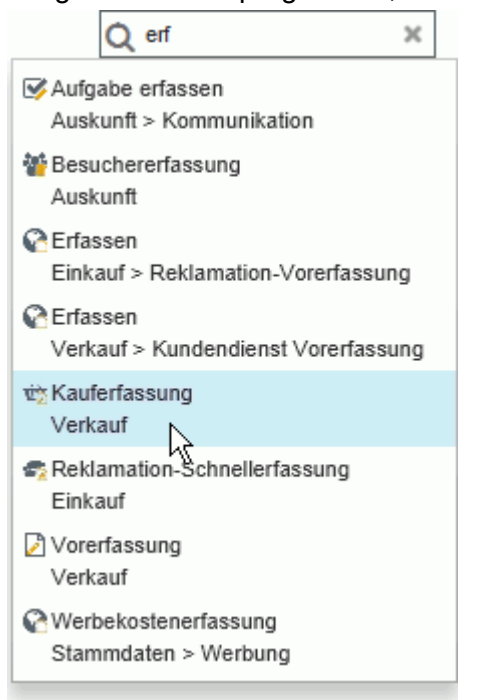

*Abbildung: Suche nach Programmen in ECORO*

Die einzelnen Vorgabenprogramme des Portals sind allerdings von dieser Suchmethode ausgenommen. Da die Vorgabenprogramme des Portals nicht als einzelne Menüeinträge im ECORO-Menü eingebaut sind, sondern als Baumstruktur, ist die Suche nach diesen Programmen technisch auch an die Baumstruktur gebunden.

Sie können wie im Portal die Programme über ihren Namen filtern. Geben Sie dazu oben im Filterfeld einen Suchbegriff ein (kompletten Namen oder Zeichenfolge, die darin enthalten ist). Die Trefferliste wird während der Eingabe entsprechend gefiltert.

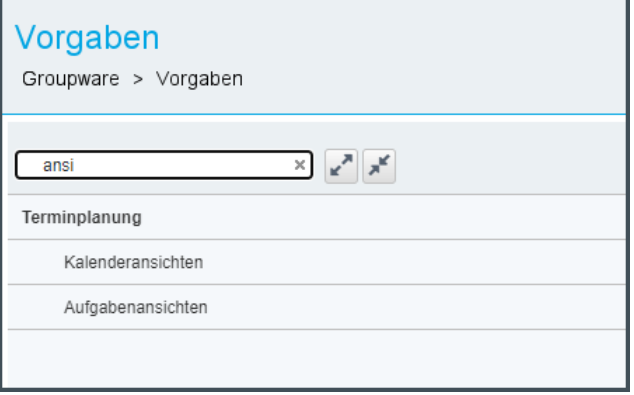

*Abbildung: Vorgabenprogramm über Suchbegriff filtern*

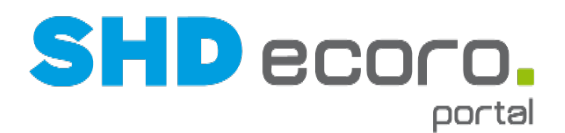

٦

Außerdem können Sie die Programmbereiche (Hauptordner in der Baumstruktur in fett gesetzter Schrift) reduzieren und erweitern. Entweder verwenden Sie die Symbole und ≝ neben dem Filterfeld und reduzieren bzw. erweitern damit alle Programmbereiche, oder Sie klicken auf einen Programmbereich, um ihn einzeln zu reduzieren oder zu erweitern. Das Erweitern und Reduzieren der Programmliste steht auch neu im Portal zur Verfügung.

Г

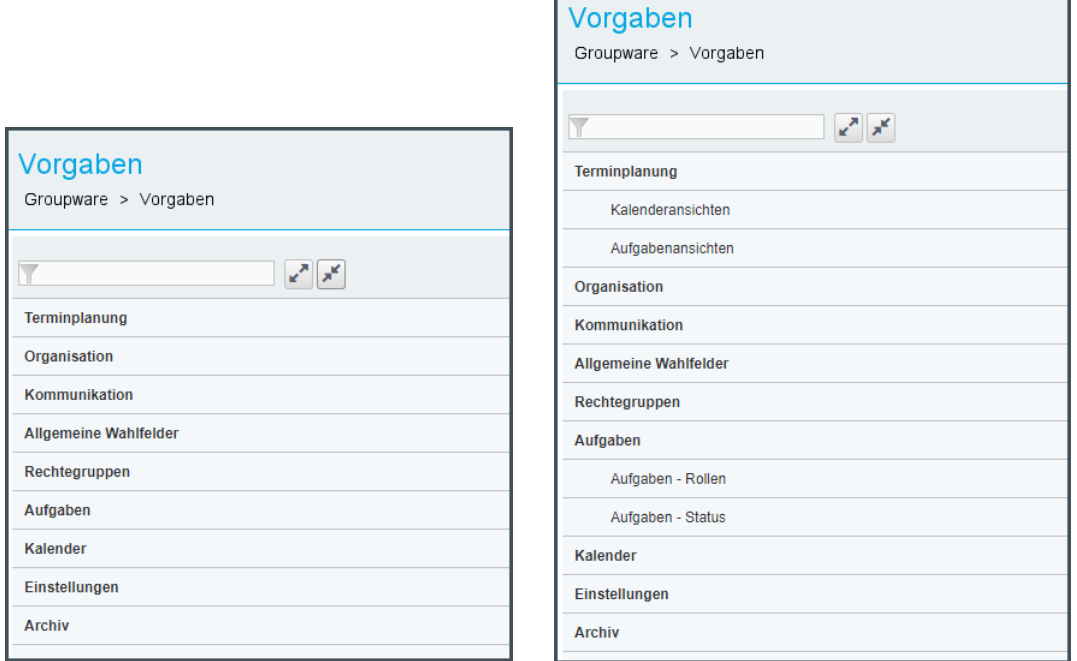

*Abbildung: Vorgabenprogramme über Symbole oder per Mausklick reduzieren/erweitern*

#### *Umbenennung von Vorgabenprogrammen des Portals*

In Zuge der Integration wurden einige Programmbezeichnungen im Portal angepasst bzw. verkürzt, z.B.: **Einstellungen - Adressbuch veröffentlichen** wurde umbenannt in **Adressbuch veröffentlichen**.

Die Umbenennung der betroffenen Programme wird sukzessive in der Dokumentation umgesetzt.

Ĥ